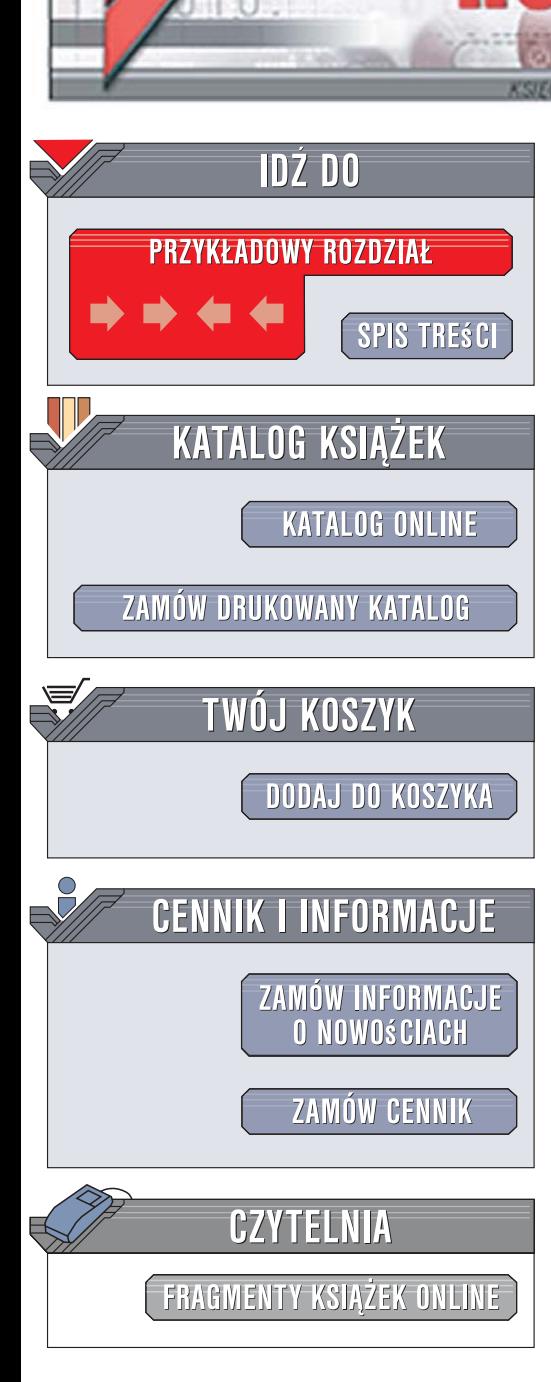

Wydawnictwo Helion ul. Kościuszki 1c 44-100 Gliwice tel. 032 230 98 63 [e-mail: helion@helion.pl](mailto:helion@helion.pl)

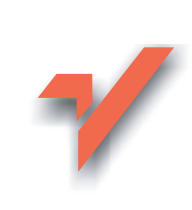

# Efekty graficzne i animowane dla aplikacji Desktop Java. Tworzenie atrakcyjnych programów

Autor: Chet Haase, Romain Guy Tłumaczenie: Paweł Gonera ISBN: 978-83-246-1462-2 Tytuł oryginału: Filthy Rich Clients: [Developing Animated and Graphical](http://www.helion.pl/ksiazki/efgran.htm) Effects for Desktop Java(TM) Applications (The Java Series) Format: 180x235, stron: 584

lion. $\nu$ 

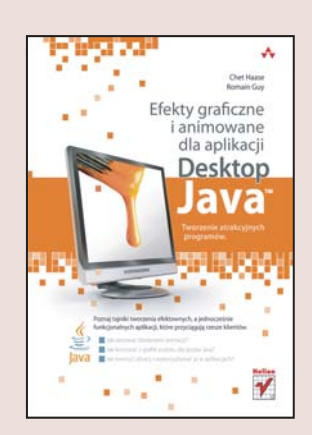

#### Poznaj tajniki tworzenia efektownych, a jednocześnie funkcjonalnych aplikacji, które przyciagaja rzesze klientów

- Jak tworzyć obrazy i wykorzystywać je w aplikacjach?
- Jak sterować działaniem animacii?
- Jak korzystać z grafiki pulpitu dla języka Java?

Informatyka jest dziedziną, która rozwija się w naprawdę szalonym tempie, a użytkownicy komputerów i konsumenci stawiają coraz większe wymagania wszelkim jej produktom. Oczywiście, to, co atrakcyjne, przyciąga, ale równie istotna jest łatwość korzystania z produktu czy intuicyjność jego użytkowania. Współczesny klient oczekuje takiego właśnie idealnego połączenia. Jak tworzyć funkcjonalne, a jednocześnie efektowne aplikacje? Co powoduje, że klienci są zachwyceni i bawią się, używając aplikacji? O tym właśnie jest książka, którą trzymasz w rękach.

W książce "Efekty graficzne i animowane dla aplikacji Desktop Java. Tworzenie atrakcyjnych programów" autorzy w przystępny, a czasami zabawny sposób opisują dostępne technologie do tworzenia bogatych aplikacji. Czytając ją, nauczysz się, jak wykorzystywać grafikę i animację oraz w jakie efekty wyposażyć interfejs użytkownika, aby był naprawdę atrakcyjny. Z tego podrecznika dowiesz się wszystkiego na temat podstawowych mechanizmów języka Java, Swing, Java 2D czy graficznych interfejsów użytkownika (GUI). Poznasz techniki tworzenia aplikacji z bogatym interfejsem użytkownika, którą będziesz mógł wykonać sam, poczynając od szkiców projektu, poprzez implementację różnych elementów, aż do porywającego końcowego efektu!

- Podstawy grafiki i interfejsów GUI
- Biblioteki grafiki pulpitu dla jezyka Java
- Podstawy renderingu w Swing
- Java 2D
- Typy obrazów i ich przetwarzanie
- Gradienty
- Animacia
- Efekty statyczne i dynamiczne
- Tworzenie własnych efektów
- Biblioteki Animated Transitions i Timing Framework

Oto Twoje atrakcyjne aplikacje – wyjątkowe połączenie estetyki i funkcionalności oraz milionów zadowolonych klientów!

# Spis treści

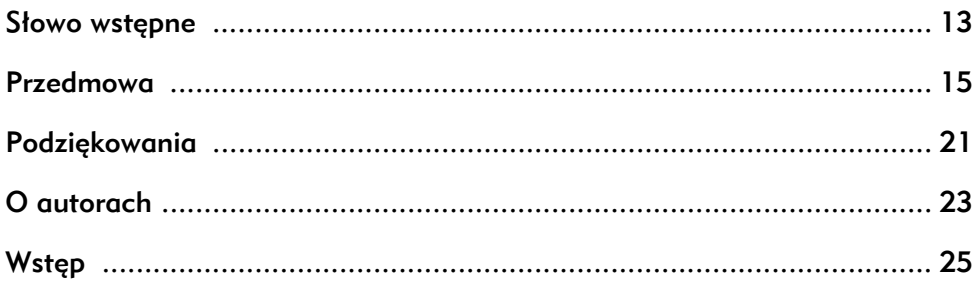

#### PODSTAWY GRAFIKI I INTERFEJSÓW GUI .............. 33 **CZĘŚĆ I**

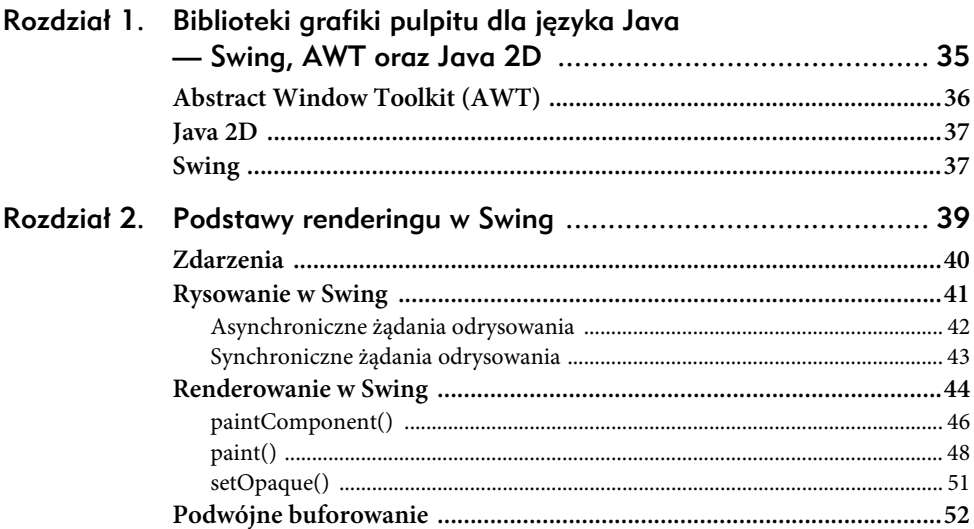

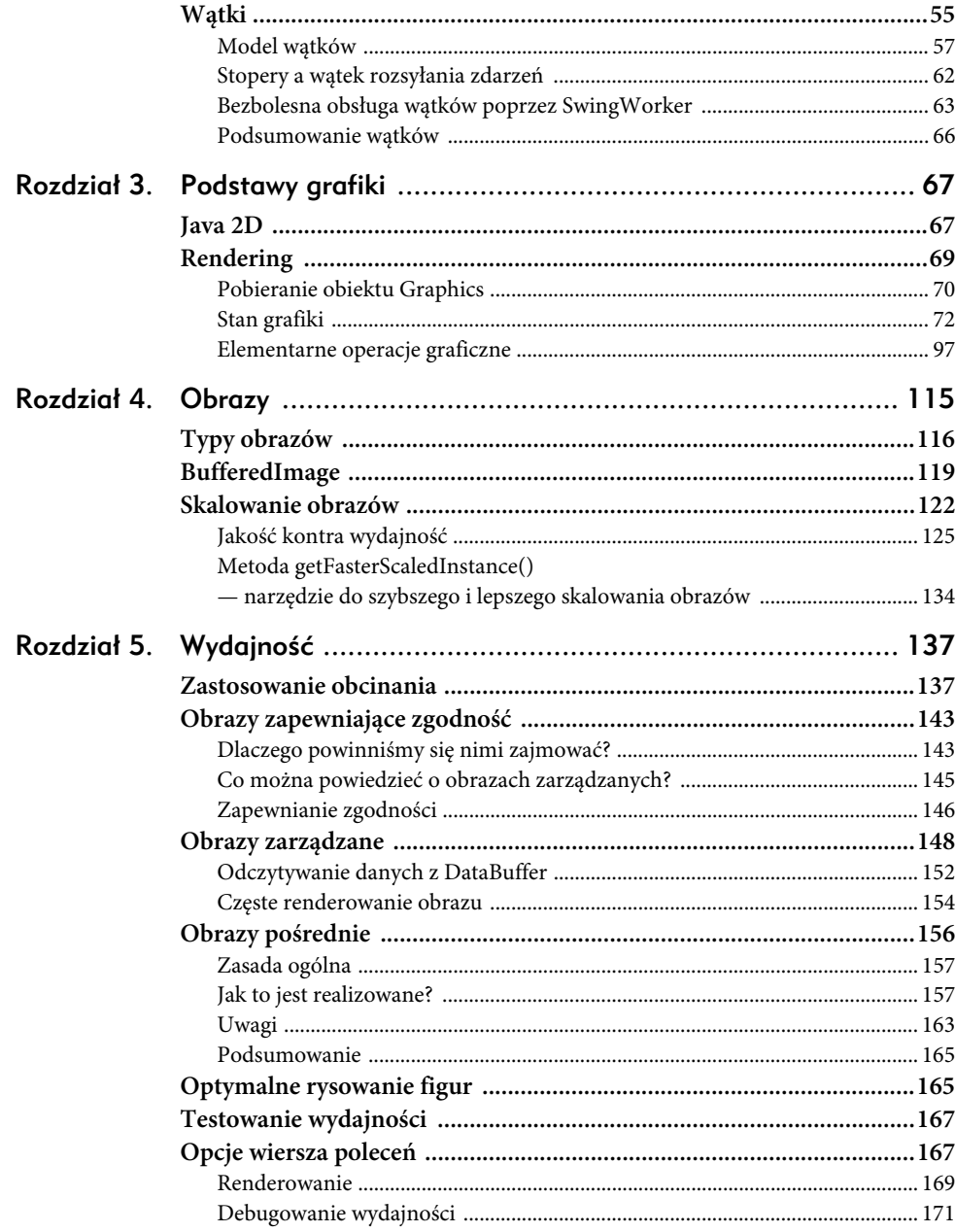

# CZĘŚĆ II RENDEROWANIE ZAAWANSOWANEJ GRAFIKI ..... 173

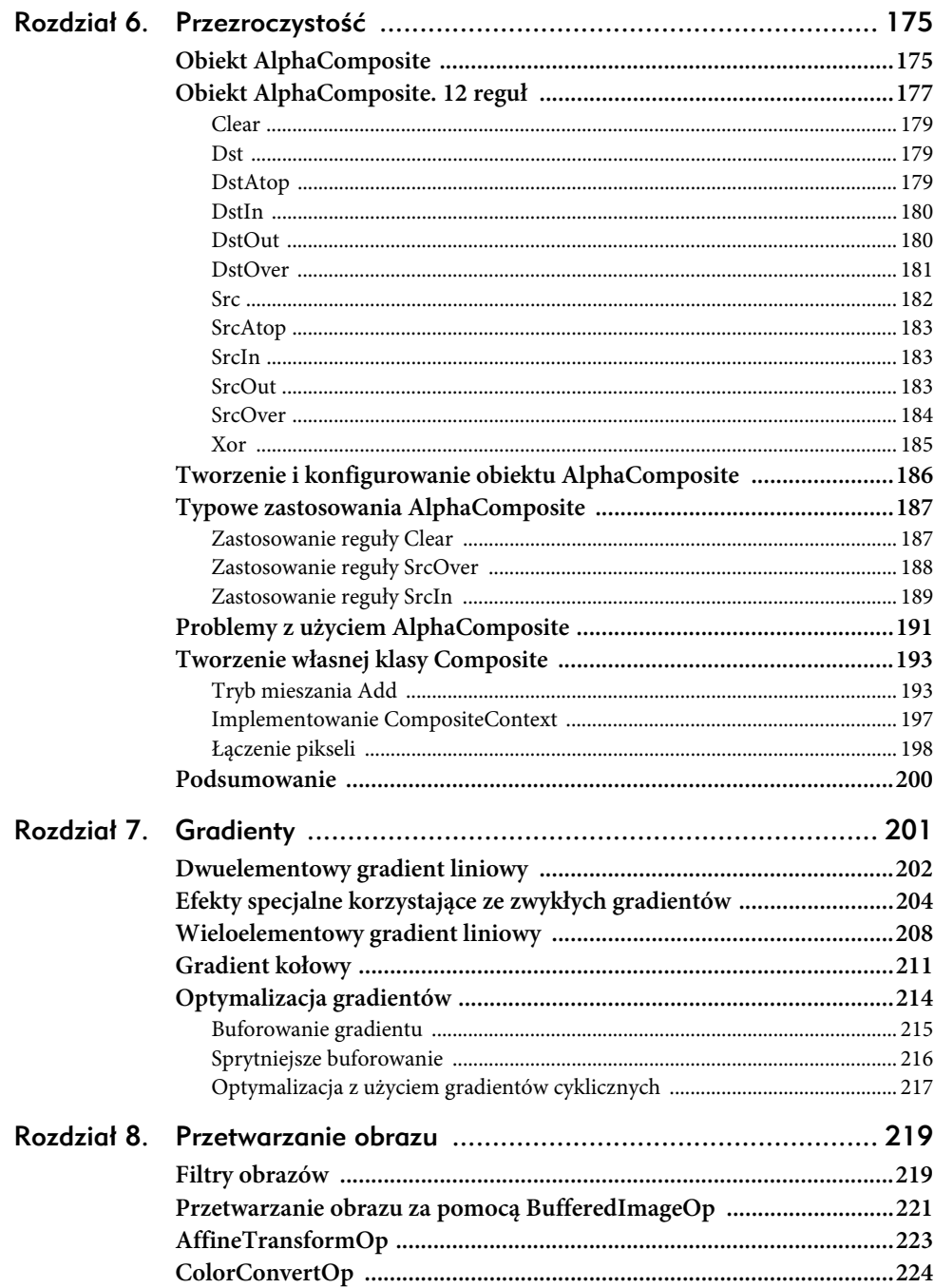

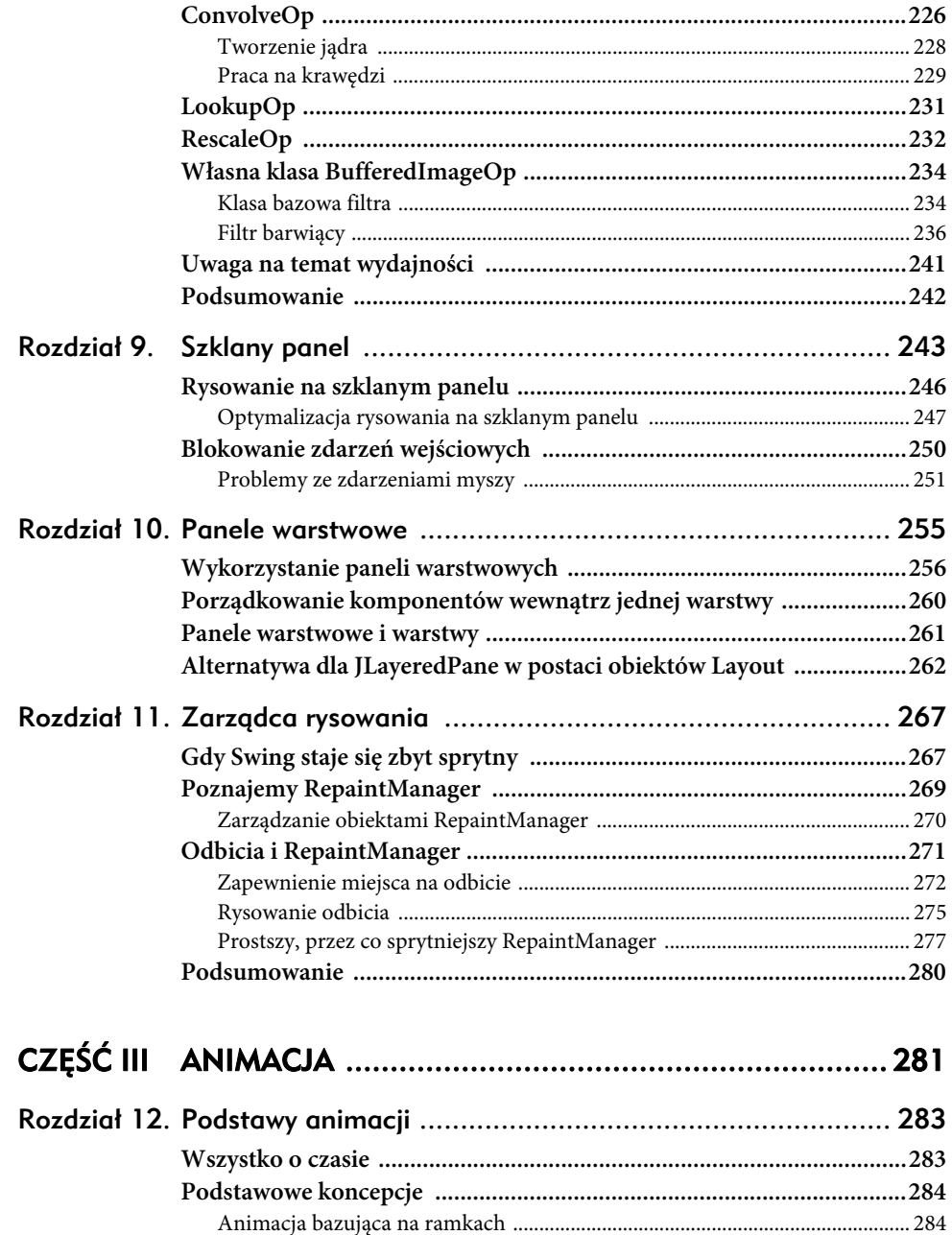

 $\textbf{Cz} \textit{c} \textit{st} \textit{ot} \textit{l} \textit{iv} \textit{o} \textit{c} \textit{k} \textit{l} \textit{ate} \textit{k} \textit{...} \textit{...} \textit{...} \textit{...} \textit{...} \textit{...} \textit{...} \textit{...} \textit{...} \textit{...} \textit{...} \textit{...} \textit{...} \textit{286}$ 

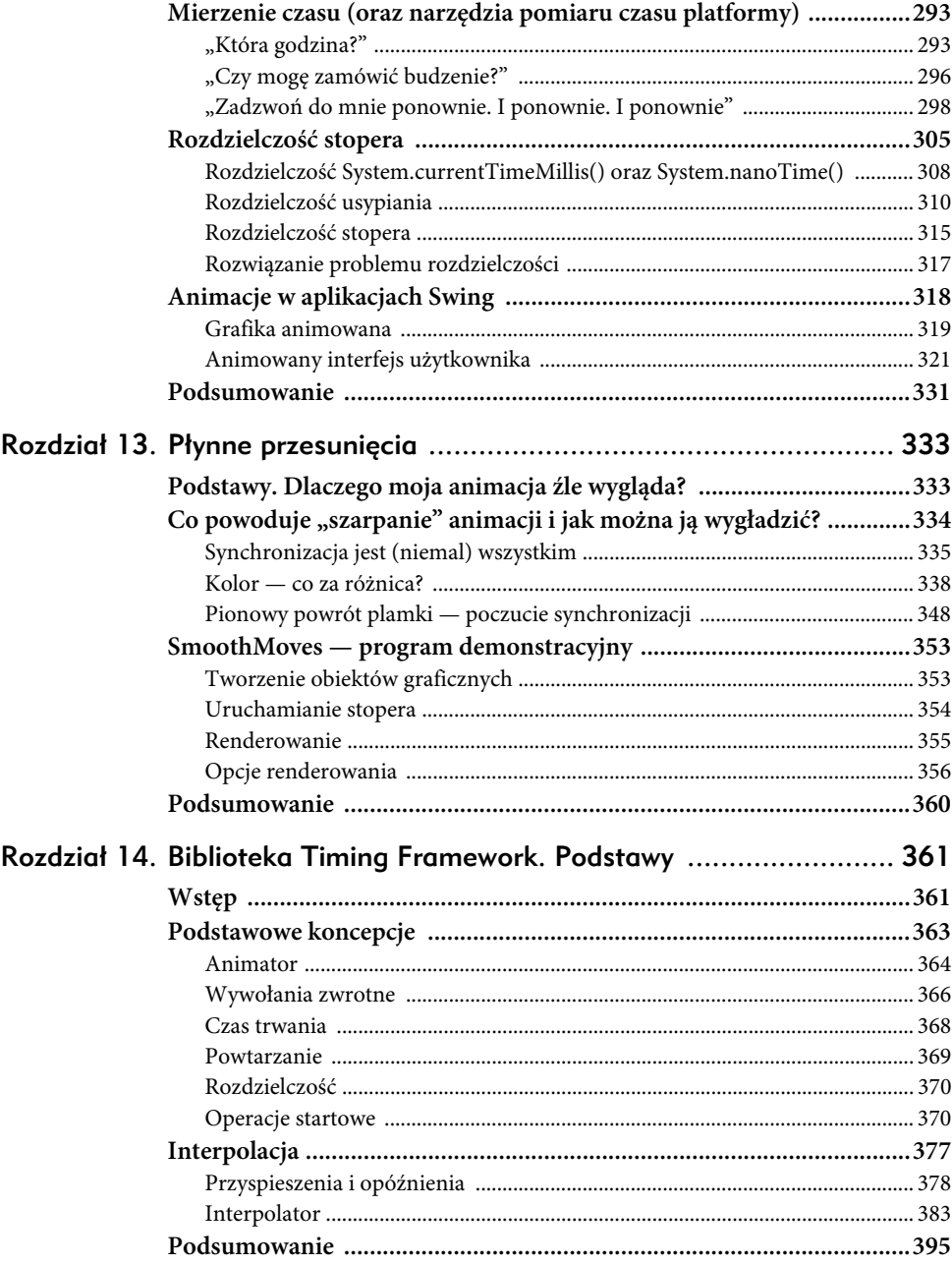

 $\blacksquare$ ÷.

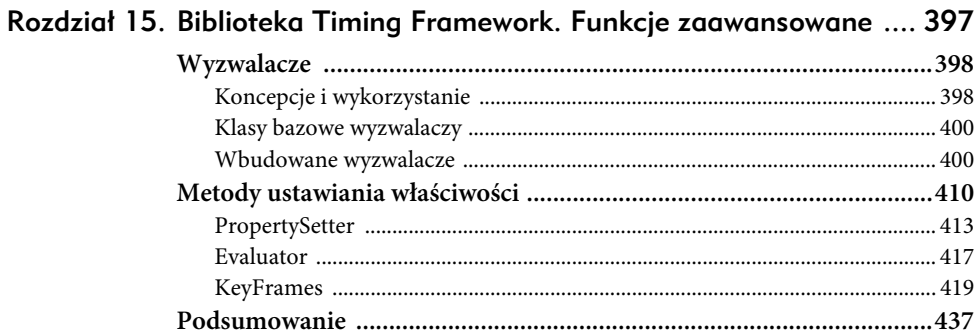

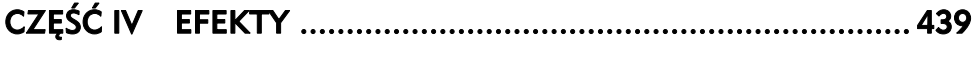

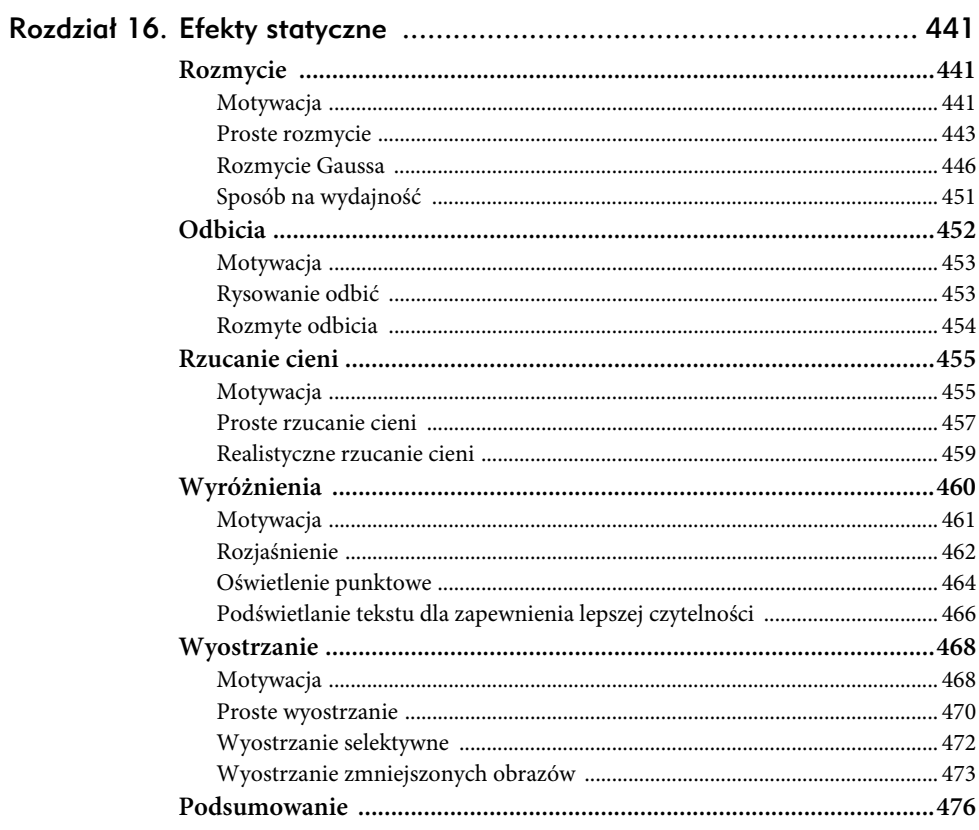

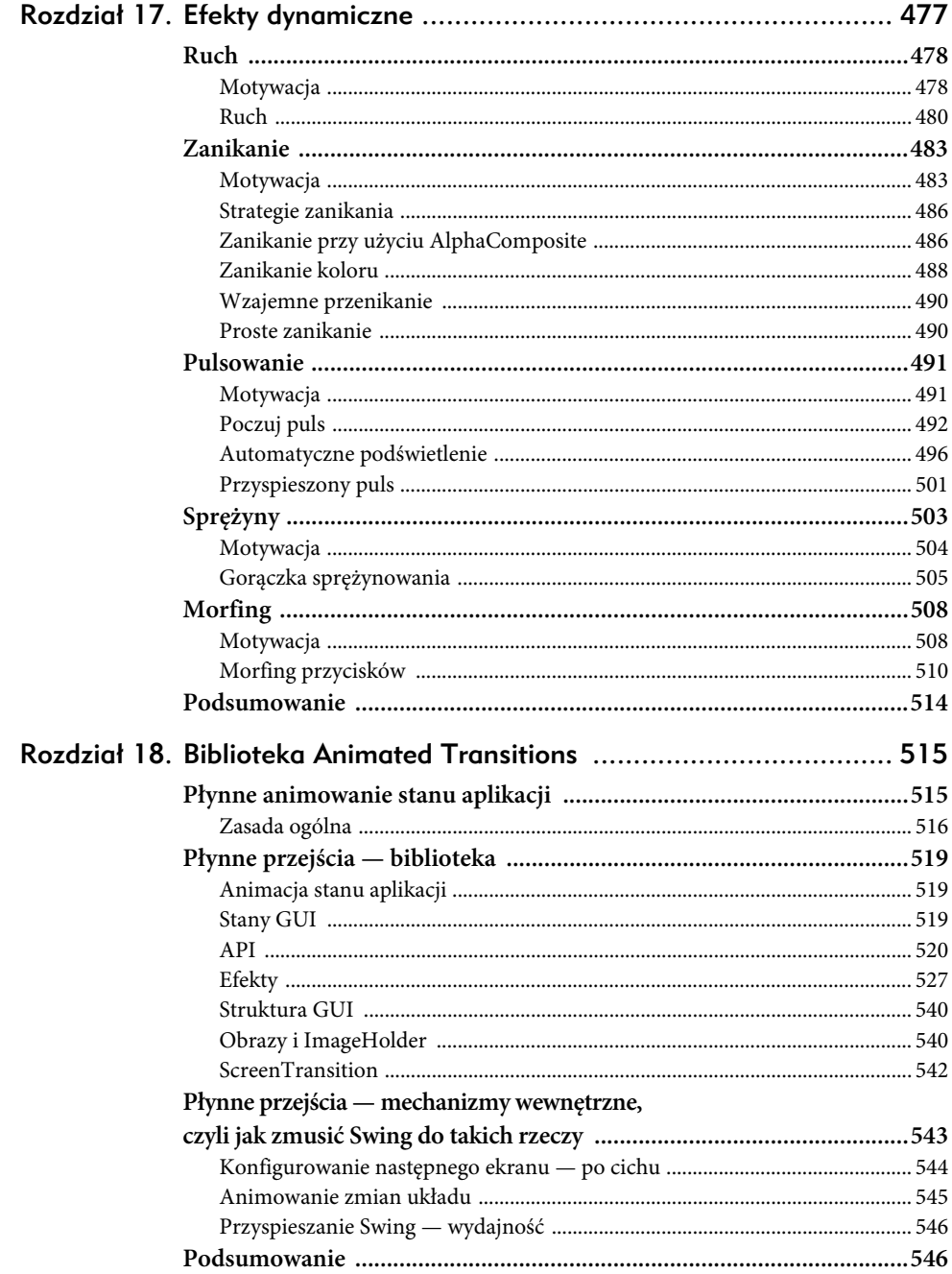

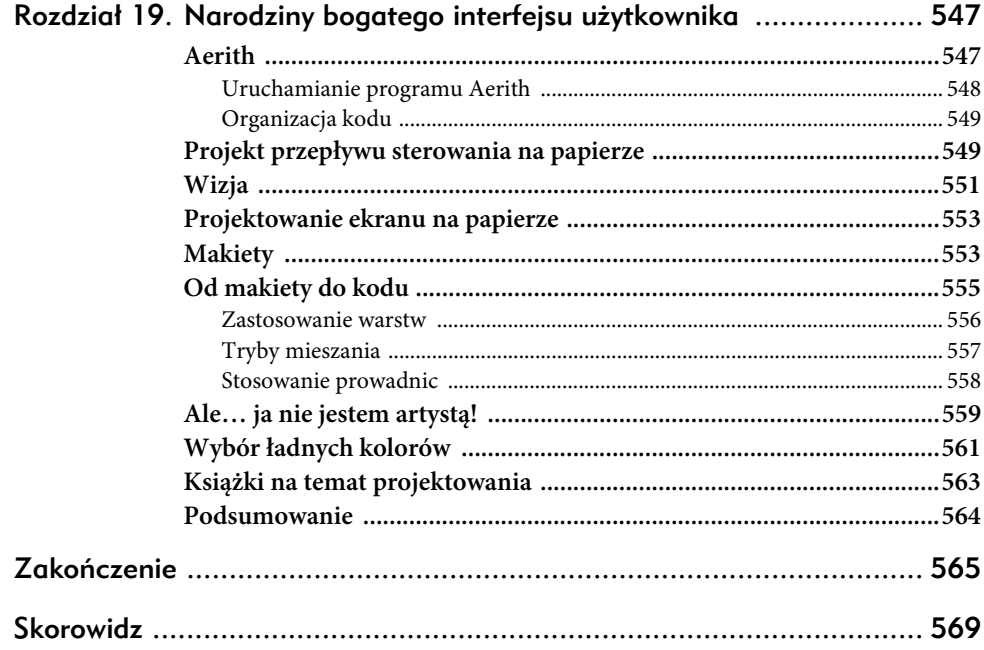

6

# Przezroczystość

**E**fekt przezroczystości jest bardzo ważnym narzędziem dla programisty bogatego interfejsu użytkownika. Przezroczystość należy uznać za zasadę określającą sposób przechowywania i łączenia kolorów rysowanych figur z zastanym tłem. Przezroczystość może być zdefiniowana również w taki sposób, aby na przykład tylko czerwony składnik rysowanego obrazu był kopiowany na obszar grafiki. Przezroczystość jest również znana pod nazwą *trybu łączenia* w aplikacjach służących do edycji grafiki, takich jak Adobe Photoshop lub The GIMP, w których jest on używany do tworzenia złożonych efektów oświetleniowych. W środowisku Java przezroczystość jest reprezentowana przez obiekt implementujący interfejs java.awt. ´Composite, który może być dodany do Graphics2D przez wywołanie setComposite().

# Obiekt AlphaComposite

 $\overline{a}$ 

Platforma Java zawiera tylko jedną implementację interfejsu Composite, java.awt.Alpha-Composite. Obiekt ten implementuje podstawowe mieszanie typu alfa, pozwalające na osiągnięcie efektów prześwitywania. Klasa AlphaComposite implementuje zbiór 12 reguł opisanych w artykule *Compositing Digital Images* autorstwa T. Portera oraz T. Duffa<sup>1</sup>. Wszystkie te reguły bazują na równaniach matematycznych definiujących wartości koloru i komponentu alfa wynikowego piksela dla danego źródła (rysowanej figury) i obszaru docelowego (obszaru graficznego). Implementacja w środowisku Java zawiera dodatkowy parametr, wartość alfa wykorzystywaną do modyfikowania przezroczystości źródła przed wykonaniem mieszania.

<sup>1</sup> Thomas Porter i Tom Duff, *Composing Digital Images*, [w:] *Computer Graphics*, 18, s. 253 – 259, lipiec 1984.

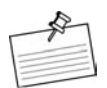

#### **Uwaga Komponenty i kanały**

Kolory są kodowane za pomocą trzech wartości, nazywanych również komponentami lub kanałami. Najczęściej stosowane kodowanie programowe jest znane pod nazwą RGB, które korzysta czerwonego, zielonego i niebieskiego komponentu. Innym sposobem kodowania jest Yuv, które korzysta z kanału luminancji (*Y*) oraz dwóch kanałów chrominancji (*u* oraz *v*).

Kanał alfa, czyli komponent alfa, jest czwartym komponentem, niezależnym od kodowania kolorów, który definiuje poziom przezroczystości lub nieprzezroczystości koloru. Na przykład kolor z kanałem alfa równym 50% wartości maksymalnej będzie w połowie przezroczysty.

Aby móc zdecydować, której zasady należy użyć, konieczne jest zrozumienie równań Portera- -Duffa, przedstawionych w dokumentacji java.awt.AlphaComposite. Aby uniknąć zanudzenia Czytelnika matematycznymi opisami (przeanalizowanie wszystkich 12 równań doświadczyłoby ciężko autorów), skupimy się również na jednej z najużyteczniejszych reguł Source Over, która pozwala na łączenie źródła z powierzchnią docelową tak, jakby źródło było przezroczystym rysunkiem na szkle umieszczonym na powierzchni docelowej. Równanie opisujące tę zasadę jest następujące:

$$
A_r = A_s + A_d \times (1 - A_s)
$$
  

$$
C_r = C_s + C_d \times (1 - A_s)
$$

Składnik *A* oznacza kanał alfa koloru piksela, natomiast *C* — każdy z komponentów koloru piksela. Indeksy *r*, *s* oraz *d* oznaczają odpowiednio wynik, źródło oraz cel. Łącząc wszystko razem, *As* oznacza kanał alfa źródła, czyli figury rysowanej na obszarze graficznym, natomiast *Ad* — kanał alfa piksela znajdującego się na obszarze graficznym. Wartości te są używane do wyliczenia wynikowej wartości kanału alfa, *Ar*. Wszystkie wartości używane w tych równaniach są liczbami rzeczywistymi z zakresu od 0,0 do 1,0, a wynik jest przycinany do tego zakresu.

W naszym kodzie wartości te są konwertowane do zakresów typów Java. Na przykład, gdy kolory są przechowywane przy użyciu typu całkowitego bez znaku, zamiast korzystać z zakresu od 0,0 do 1,0, każdy komponent ma wartość między 0 a 255.

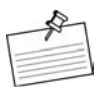

#### **Uwaga**

#### **Komponenty wstępnie pomnożone**

Należy pamiętać, że równania Portera-Duffa są definiowane przy użyciu komponentu koloru, który jest wstępnie przemnożony przez odpowiedni komponent alfa.

Jak będzie wyglądał wynik, gdy narysujemy półprzezroczysty czerwony prostokąt na niebieskim prostokącie? Zacznijmy od zapisania równań w postaci kodu Java, w których każdy komponent będzie reprezentowany w całości:

```
int srcA = 127; // półprzezroczyste źródło
int srcR = 255; // pełny czerwony
int srcG = 0; // bez zielonego
int srcB = 0; // bez niebieskiego
int dstA = 255; // nieprzezroczysta powierzchnia docelowa
int dstR = 0; // bez czerwonego
int dstG = 0; // bez zielonego
int dstB = 255; // pełny niebieski
srcR = (srcR * srcA) / 255; // wstępne mnożenie srcR
srcG = (srcG * srcA) / 255; // wstępne mnożenie srcG
srcB = (srcB * srcA) / 255; // wstępne mnożenie srcB
dstR = (dstR * dstA) / 255; // wstępne mnożenie dstR
dstG = (dstG * dstA) / 255; // wstępne mnożenie dstG
dstB = (dstB * dstA) / 255; // wstępne mnożenie dstB
int resultA = srcA + (dstA * (255 - srcA)) / 255;
int resultR = srcR + (dstR * (255 - srcR)) / 255;
int resultG = srcG + (dstG * (255 - srcR)) / 255;
int resultB = srcB + (dstB * (255 - srcR)) / 255;
System.out.printf("(%d, %d, %d, %d)",
  resultA, resultR, resultG, resultB);
```
Po wykonaniu tego programu otrzymamy następujący wynik:

(255, 127, 0, 128)

Wynikiem będzie nieprzezroczysty kolor magenta, którego możemy się spodziewać po umieszczeniu przezroczystego czerwonego arkusza na niebieskim tle<sup>2</sup>. Choć zachęcamy do wykonania tych samych operacji dla pozostałych reguł, to jednak nic nie przebije pokazania przykładów grafiki.

# Obiekt AlphaComposite. 12 reguł

Przedstawimy teraz 12 reguł Portera i Duffa z krótkim opisem każdej z nich oraz rysunkiem czerwonego owalu narysowanego na niebieskim prostokącie. Proces rysowania przebiega w następujący sposób — na przezroczystym obrazie jest rysowany nieprzezroczysty niebieski prostokąt, więc mamy docelowy obraz z przezroczystymi pikselami (alfa = 0) poza niebieskim prostokątem oraz nieprzezroczyste piksele (alfa = 1) wewnątrz niebieskiego prostokąta.

 $\overline{a}$ 

<sup>2</sup> Jednak nie jest jasne, po co to chcielibyśmy zrobić.

Następnie rysowany jest czerwony owal o innej wartości alfa, tak jak jest to pokazane w oknie aplikacji z rysunku 6.1. Na koniec obraz jest kopiowany do komponentu Swing, który jest umieszczany w oknie widocznym na rysunku.

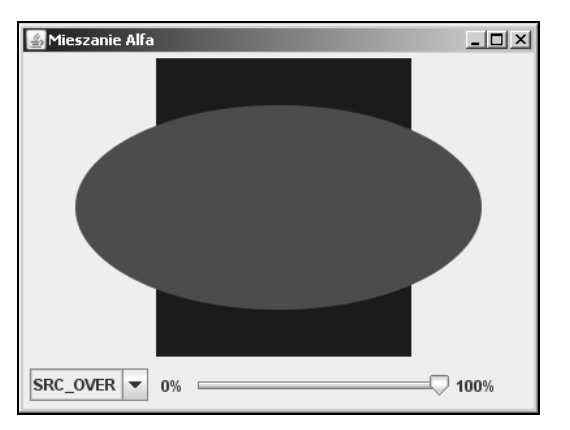

**Rysunek 6.1.** Demo AlphaComposites z zasadą SRC\_OVER i dodatkowym kanałem alfa równym 100%

#### **DEMO** W SIECI

Każda zasada została skonfigurowana z dodatkową przezroczystością równą 50%. Można samodzielnie wypróbować różne wartości przezroczystości, korzystając z aplikacji Alpha-Composites, dostępnej na witrynie WWW książki. Można również porównać wyniki uzyskane dla każdej reguły z rysunkiem 6.1, który zawiera scenę z domyślną regułą ustawioną w Graphics2D, czyli AlphaComposite.SrcOver z wartością alfa równą 100%.

Kolejne reguły są przedstawiane razem z równaniami wykorzystywanymi do obliczenia wyniku. Podobnie jak w opisie reguły Source Over, składnik *A* oznacza kanał alfa koloru piksela, natomiast *C* — każdy z komponentów koloru piksela. Indeksy *r*, *s* oraz *d* oznaczają odpowiednio wynik, źródło oraz cel.

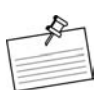

#### **Uwaga Terminologia**

Gdy mówimy o pikselu *źródłowym*, mamy na myśli obszary źródła, które nie są przezroczyste. Podobnie piksel *docelowy* określa te obszary powierzchni docelowej, które nie są przezroczyste. Z tego powodu określenie "obszar źródłowy wewnątrz docelowego" oznacza te nieprzezroczyste piksele źródłowe, które są narysowane na nieprzezroczystym obszarze docelowym.

Oprócz przeczytania opisu (i porównania wyników ze zrzutami ekranu) można się również zapoznać z artykułami JavaDoc na temat AlphaComposite, które dokładniej opisują sposób działania tych reguł.

## Clear

 $A_r = 0$  $C_r = 0$ 

Zarówno kolor, jak i kanał alfa są zerowane. Niezależnie od koloru użytego do rysowania każdy piksel docelowy pokryty przez piksel źródłowy znika, tak jak jest to pokazane na rysunku 6.2.

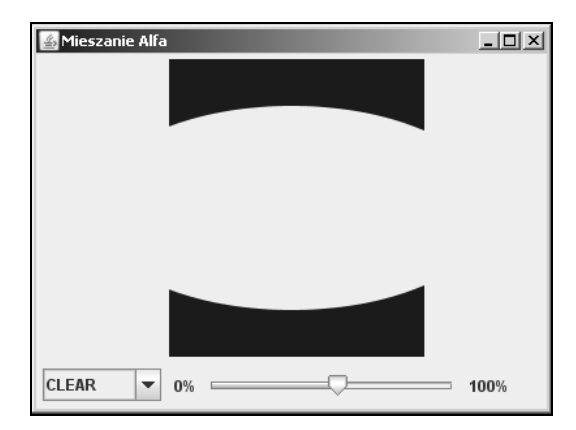

**Rysunek 6.2.** Demo AlphaComposites z zasadą Clear

### Dst

$$
A_r = A_d
$$

$$
C_r = C_d
$$

Obszar docelowy pozostaje niezmieniony. Cokolwiek zostanie narysowane na powierzchni docelowej, zostanie anulowane, tak jak jest to pokazane na rysunku 6.3.

#### DstAtop

$$
A_r = A_s \times (1 - A_d) + A_d \times A_s = A_s
$$
  

$$
C_r = C_s \times (1 - A_d) + C_d \times A_s
$$

Część obszaru docelowego znajdującego się wewnątrz źródłowego jest łączona ze źródłem i zastępuje obszar docelowy. Daje to efekt rysowania obszaru docelowego na źródłowym (rysunek 6.4), a nie odwrotnie.

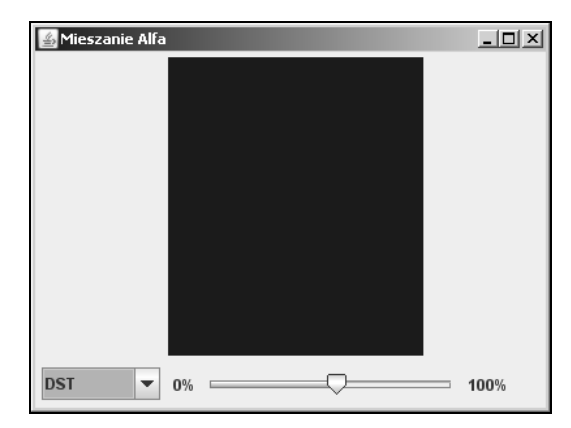

**Rysunek 6.3.** Demo AlphaComposites z zasadą Dst

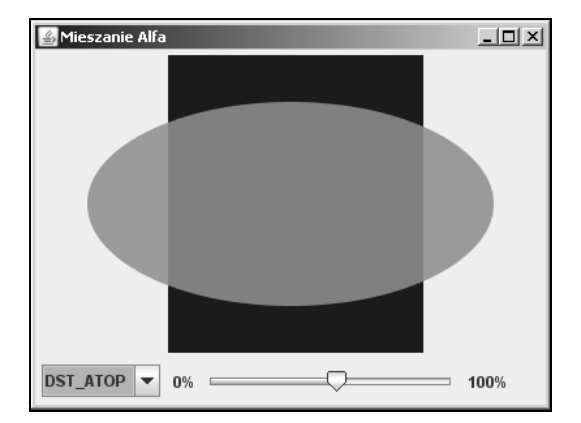

**Rysunek 6.4.** Demo AlphaComposites z zasadą DstAtop

## DstIn

$$
A_r = A_d \times A_s
$$

$$
C_r = C_d \times A_s
$$

Część obszaru docelowego leżąca wewnątrz źródłowego zastępuje obszar docelowy. Jest to odwrotność DstOut, ale przy wartości alfa 50% obie operacje dają te same wyniki (rysunek 6.5).

## **DstOut**

$$
A_r = A_d \times (1 - A_s)
$$
  

$$
C_r = C_d \times (1 - A_s)
$$

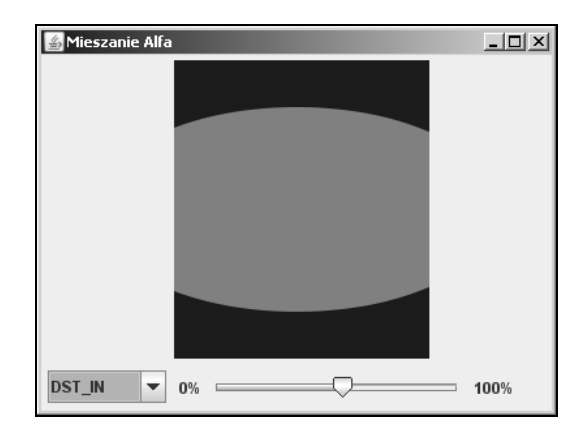

**Rysunek 6.5.** Demo AlphaComposites z zasadą DstIn

Część obszaru docelowego leżąca na zewnątrz źródłowego zastępuje obszar docelowy. Jest to odwrotność DstIn, ale przy wartości alfa 50% obie operacje dają te same wyniki (rysunek 6.6).

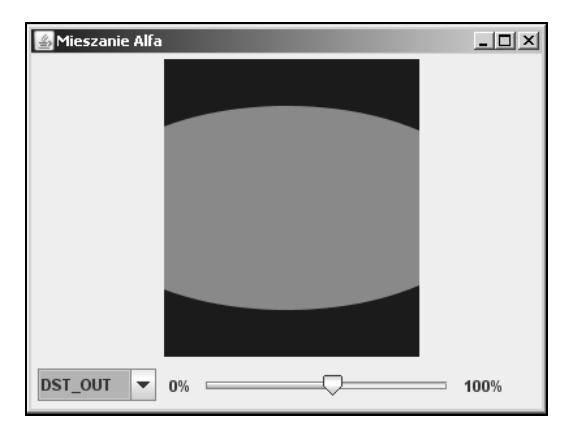

**Rysunek 6.6.** Demo AlphaComposites z zasadą DstOut

## **DstOver**

$$
A_r = A_s \times (1 - A_d) + A_d
$$
  

$$
C_r = C_s \times (1 - A_d) + C_d
$$

Obszar docelowy jest łączony ze źródłowym, a wynik zastępuje obszar docelowy. Części źródła leżące poza obszarem docelowym są rysowane normalnie z dodatkową przezroczystością, tak jak jest to pokazane na rysunku 6.7.

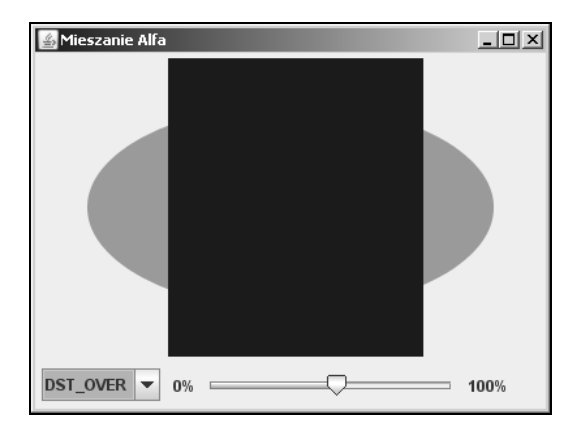

**Rysunek 6.7.** Demo AlphaComposites z zasadą DstOver

## Src

$$
A_r = A_s
$$

$$
C_r = C_s
$$

Obszar źródłowy jest kopiowany do docelowego. Jest on zastępowany przez obszar źródłowy. Na rysunku 6.8 niebieski prostokąt (docelowy) nie jest widoczny pod czerwonym owalem, ponieważ owal ten (źródło) zastępuje go.

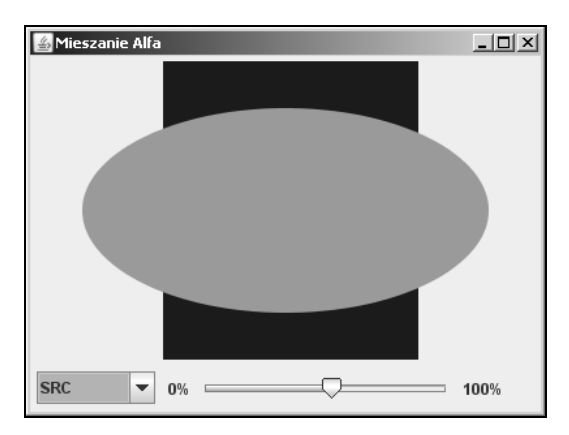

**Rysunek 6.8.** Demo AlphaComposites z zasadą Src

### SrcAtop

$$
A_r = A_s \times A_d + A_d \times (1 - A_s) = A_d
$$
  

$$
C_r = C_s \times A_d + C_d \times (1 - A_s)
$$

Część obszaru źródłowego leżąca wewnątrz docelowego jest łączona z obszarem docelowym. Część obszaru źródłowego leżąca poza docelowym jest usuwana (rysunek 6.9).

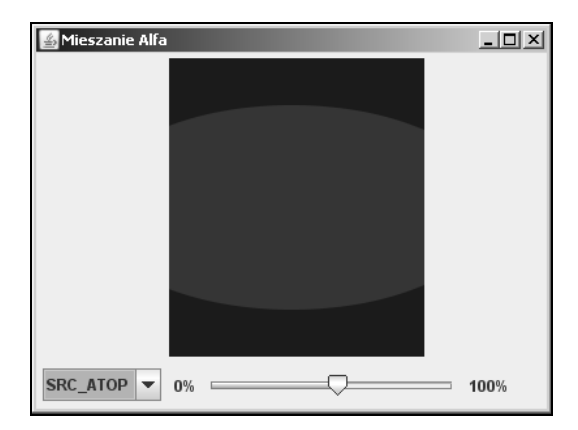

**Rysunek 6.9.** Demo AlphaComposites z zasadą SrcAtop

## SrcIn

$$
A_r = A_s \times A_d
$$
  

$$
C_r = C_s \times A_d
$$

Część obszaru źródłowego leżąca wewnątrz docelowego zastępuje obszar docelowy. Część obszaru źródłowego leżąca poza docelowym jest usuwana (rysunek 6.10).

## **SrcOut**

$$
A_r = A_s \times (1 - A_d)
$$
  

$$
C_r = C_s \times (1 - A_d)
$$

Część obszaru źródłowego leżąca na zewnątrz docelowego zastępuje obszar docelowy. Część obszaru źródłowego leżąca wewnątrz docelowego jest usuwana (rysunek 6.11).

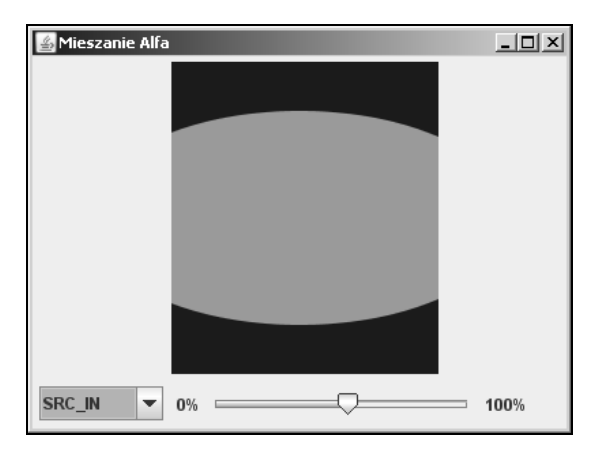

**Rysunek 6.10.** Demo AlphaComposites z zasadą SrcIn

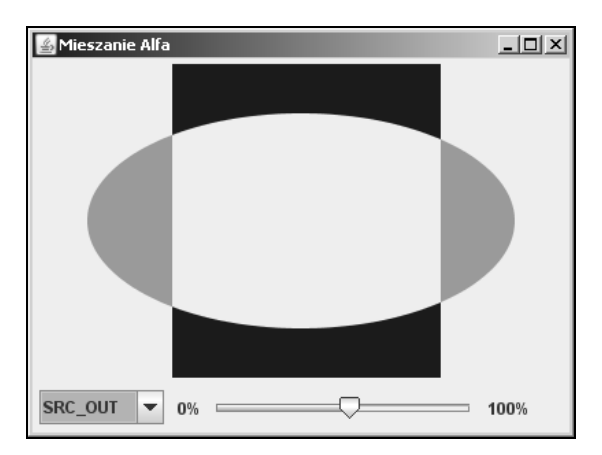

**Rysunek 6.11.** Demo AlphaComposites z zasadą SrcOut

## **SrcOver**

$$
A_r = A_s + A_d \times (1 - A_s)
$$
  

$$
C_r = C_s + C_d \times (1 - A_s)
$$

Obszar źródłowy jest łączony z obszarem docelowym (rysunek 6.12). SrcOver jest domyślną regułą ustawianą dla powierzchni Graphics2D.

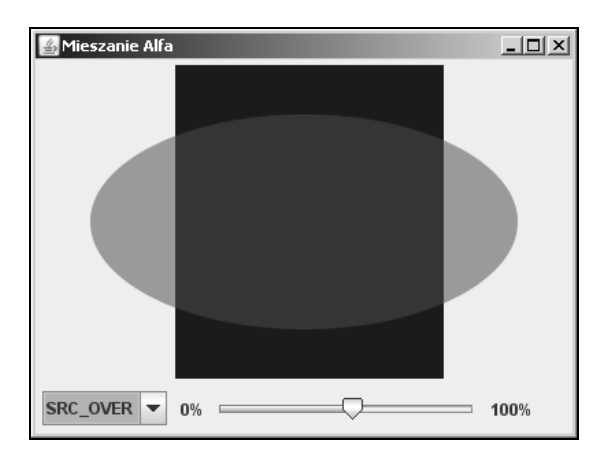

**Rysunek 6.12.** Demo AlphaComposites z zasadą SrcOver

Xor

$$
A_r = A_s \times (1 - A_d) + A_d \times (1 - A_s)
$$
  

$$
C_r = C_s \times (1 - A_d) + C_d \times (1 - A_s)
$$

Część obszaru źródłowego, który znajduje się poza obszarem docelowym, jest łączona z częścią obszaru docelowego leżącego poza źródłowym (rysunek 6.13).

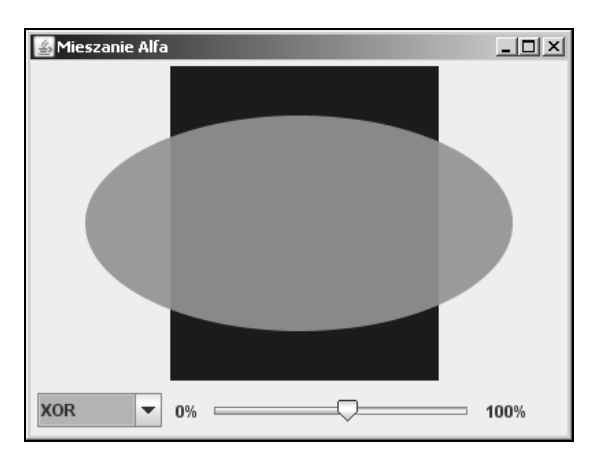

**Rysunek 6.13.** Demo AlphaComposites z zasadą Xor

# Tworzenie i konfigurowanie obiektu AlphaComposite

Obiekt AlphaComposite może być ustawiony w Graphics2D w dowolnym momencie przez wywołanie metody setComposite(). Metoda ta wpływa na wszystkie kolejne operacje graficzne, więc po zakończeniu rysowania należy pamiętać o przywróceniu wcześniejszego obiektu.

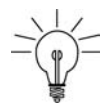

#### **Wskazówka**

Można również użyć metody Graphics.create() do wykonania kopii powierzchni rysowania, którą można usunąć po zakończeniu rysowania.

Mamy dwie możliwości utworzenia obiektu AlphaComposite. Pierwsza, prostsza, polega na wykorzystaniu instancji predefiniowanych w klasie AlphaComposite. Wszystkie te instancje są udostępniane jako publiczne pola statyczne, których nazwy są zgodne z konwencją nazewnictwa dla klas. Na przykład instancja Source Over może być pobrana za pomocą wyrażenia AlphaComposite.SrcOver. Poniżej przedstawiony jest przykład wykorzystania tej metody:

```
@Override
protected void paintComponent(Graphics g) {
   Graphics2D g2 = (Graphics2D) g;
   Composite oldComposite = g2.getComposite();
   g2.setComposite(AlphaComposite.SrcOver);
   g2.setColor(Color.RED);
   g2.fillOval(0, 0, 80, 40);
   g2.setComposite(oldComposite);
}
```
Predefiniowane instancje AlphaComposite mają ustawioną dodatkową wartość alfa na 100%.

Innym sposobem na utworzenie instancji z wartością alfa równą 100% jest wykorzystanie metody getInstance(int). Poprzedni kod pozostanie bez zmian, poza następującym wierszem:

g2.setComposite(AlphaComposite.getInstance(AlphaComposite.SRC\_OVER));

Gdy chcemy użyć obiektu AlphaComposite z wartością alfa mniejszą niż 100%, musimy skorzystać z wywołania getInstance(int, float). Drugi parametr reprezentuje przezroczystość i może przyjmować wartości od 0.0f do 1.0f. W poniższym wierszu tworzona jest instancja dla metody Source Over z wartością alfa równą 50%:

```
g2.setComposite(AlphaComposite.getInstance(AlphaComposite.SRC_OVER, 0.5f));
```
#### Łatwiejsze tworzenie obiektu AlphaComposite

Jedną z moich ulubionych funkcji w Java SE  $6^3$  są dwie nowe metody klasy A1phaComposite: derive(int) oraz derive(float). Można z nich skorzystać do utworzenia kopii istniejącego obiektu AlphaInstance z nowymi ustawieniami. Poniżej przedstawiony jest sposób konwersji obiektu ze zdefiniowaną zasadą Source In na Source Over:

```
AlphaComposite composite = AlphaComposite.SrcIn;
composite = composite.derive(AlphaComposite.SRC_OVER);
```
Wywołanie derive() w celu zmiany zasady pozostawia niezmienioną wartość alfa i przypisuje ją do nowej zasady. Można również zmieniać przezroczystość, pozostawiając tę samą zasadę. Zamiast wywołania getInstance(int, float) można użyć:

g2.setComposite(AlphaComposite.SrcOver.derive(0.5f));

Wywołania derive() mogą być łączone, aby jednocześnie zmienić wartość alfa oraz regułę:

g2.setComposite(composite.derive(0.5f).derive(AlphaComposite.DST\_OUT));

Kod ten jest czytelniejszy i łatwiejszy do utrzymania niż w przypadku ogólnego wywołania getInstance() dostępnego w wersjach wcześniejszych niż Java SE 6.

## Typowe zastosowania AlphaComposite

Obiekty AlphaComposite są uniwersalnym i zaawansowanym narzędziem, o ile umie się z nich korzystać. Choć nie jesteśmy w stanie zdefiniować sytuacji, w których należy użyć każdej z 12 zasad, przedstawimy tu cztery najbardziej przydatne: Clear, Src, SrcOver oraz SrcIn.

#### Zastosowanie reguły Clear

Reguła Clear może być wykorzystywana w przypadkach, gdy chcemy ponownie wykorzystać przezroczysty lub prześwitujący obraz. Można w ten sposób wymazać tło, aby obraz był całkowicie przezroczysty. Jak pamiętamy, równanie dla reguły Clear jest następujące:

$$
A_r = 0
$$
  

$$
C_r = 0
$$

-

<sup>3</sup> Faktycznie metody te są moim numerem jeden. Gdy korzysta się z AlphaComposite każdego dnia, to prędzej lub później konieczność kolejnego wywołania getInstance(int, float) powoduje odruch gryzienia biurka.

Jak można zauważyć, wynik nie zależy od koloru źródłowego ani docelowego. Dzięki temu można narysować cokolwiek, aby skasować obraz. Oznacza to również, że przezroczystość obiektu Composite nie ma znaczenia. Wynikiem operacji z zastosowaniem tej reguły jest wycięcie dziury o kształcie rysowanej figury. Dzięki temu reguła Clear może być traktowana identycznie jak gumka z Adobe Photoshop lub innego podobnego programu. Poniżej zamieszczony jest przykład kasowania zawartości przezroczystego obrazu:

```
// Obraz ma kanał alfa
BufferedImage image = new BufferedImage(200, 200, BufferedImage.TYPE_INT_ARGB);
Graphics2D g2 = image.createGraphics();
// Rysowanie obrazu
\frac{1}{2}...
// Usuwanie zawartości obrazu
g2.setComposite(AlphaComposite.Clear);
// Kolor i pędzel nie mają znaczenia
g2.fillRect(0, 0, image.getWidth(), image.getHeight());
```
Reguła Clear pozwala kasować obszary o dowolnym kształcie.

### Zastosowanie reguły SrcOver

SrcOver jest domyślną regułą ustawianą dla powierzchni Graphics2D. Tego typu obiekt Composite zapewnia, że źródło zostanie narysowane w całości, bez żadnych modyfikacji. Można użyć tej reguły, aby upewnić się, że obszar grafiki jest prawidłowo skonfigurowany i renderowanie nie będzie zakłócane przez modyfikacje wprowadzone w obiekcie Graphics przez inny komponent naszej aplikacji.

Można również użyć SrcOver do rysowania prześwitujących obiektów bez wpływania na powierzchnię docelową. Spójrzmy na aplikację pokazaną na rysunku 6.14.

W kilku miejscach można zauważyć, że metoda SrcOver została wykorzystana do osiągnięcia efektu przezroczystości. Okno dialogowe pośrodku oraz palety z brzegu ekranu są prześwitujące.

Można sterować przezroczystością źródła, zmieniając wartość alfa skojarzoną z obiektem AlphaComposite, zgodnie z informacjami z punktu "Tworzenie i konfigurowanie obiektu AlphaComposite".

Należy pamiętać, że obiekty Composite działają w przypadku wszystkich rysowanych figur, również obrazów. Można również animować wartość alfa dla reguły SrcOver, co pozwala na tworzenie interesujących efektów przenikania.

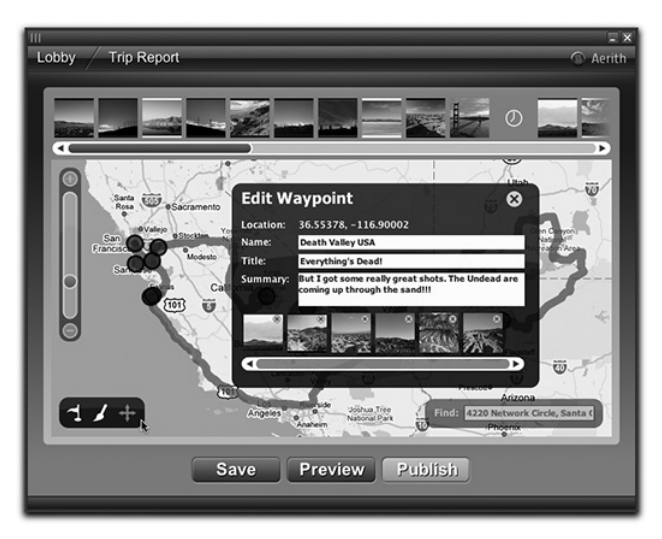

**Rysunek 6.14.** Wynik zastosowania metody Source Over

## Zastosowanie reguły SrcIn

SrcIn jest przydatną, ale zbyt rzadko stosowaną regułą dla Composite. Może być ona wykorzystywana w przypadku, gdy chcemy zastąpić zawartość istniejącego obrazu. Na rysunku 6.15 przedstawiona jest aplikacja, która rysuje na ekranie rysunek tarczy wypełnionej niebieskim gradientem.

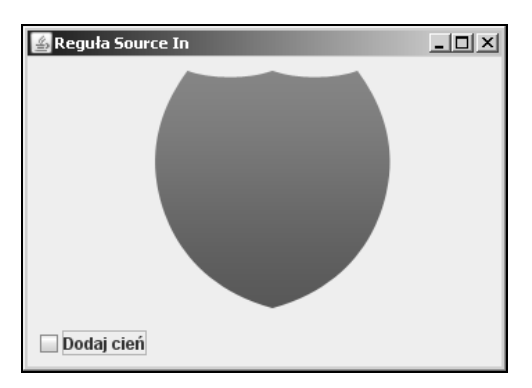

**Rysunek 6.15.** Proste wypełnienie gradientem

W jaki sposób można narysować podobną tarczę, ale z fotografią zamiast gradientu? Można to łatwo osiągnąć ustawiając obiekt Composite z regułą SrcIn dla obszaru graficznego:

// *Rysowanie niebieskiej tarczy* g2.drawImage(image, x, y, null); // *Zmiana zawartości tarczy na zdjęcie Wielkiego Kanionu* g2.setComposite(AlphaComposite.SrcIn); g2.drawImage(landscape, x, y, null);

Zgodnie z regułą SrcIn Java 2D zamienia zawartość powierzchni docelowej na zawartość powierzchni źródłowej, która znajduje się wewnątrz docelowej, jak jest to pokazane na rysunku 6.16.

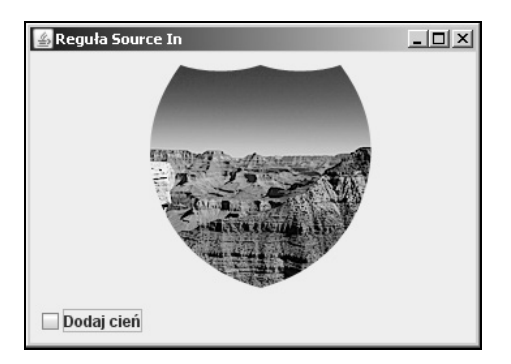

**Rysunek 6.16.** Przycięcie fotografii do kształtu tarczy

Można skorzystać z tej techniki do tworzenia ramek zdjęć, do przycinania rysunków lub obrazów, a nawet do tworzenia cieni. Jeżeli wypełnimy czarny prostokąt na oryginalnym obrazie, uzyskamy cień. Po ponownym narysowaniu oryginalnego rysunku, ale nieco przesuniętego, uzyskamy oczekiwany efekt, pokazany na rysunku 6.17.

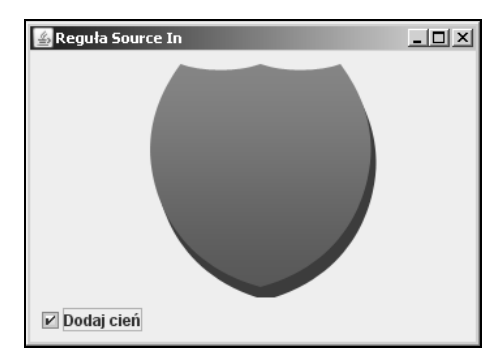

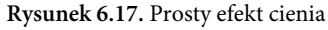

Jeżeli zmienimy przezroczystość obiektu SrcIn, otrzymamy przezroczysty cień.

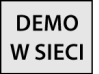

Pełny kod źródłowy tych przykładów można znaleźć w projekcie SourceIn na witrynie WWW tej książki.

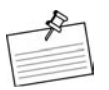

**Uwaga Miękkie przycinanie**

Przykład ten przedstawia zastosowanie reguły SrcIn do wykonania miękkiego przycinania lub przycinania z wygładzaniem z użyciem dowolnych kształtów.

# Problemy z użyciem AlphaComposite

Niektóre z reguł AlphaComposite mogą dawać dziwne wyniki w przypadku ich użycia w komponentach Swing. Może się zdarzyć, że zobaczymy dużą czarną dziurę w miejscu, które powinno być puste lub zawierać inny kolor naszego rysunku, tak jak jest to pokazane na rysunku 6.18.

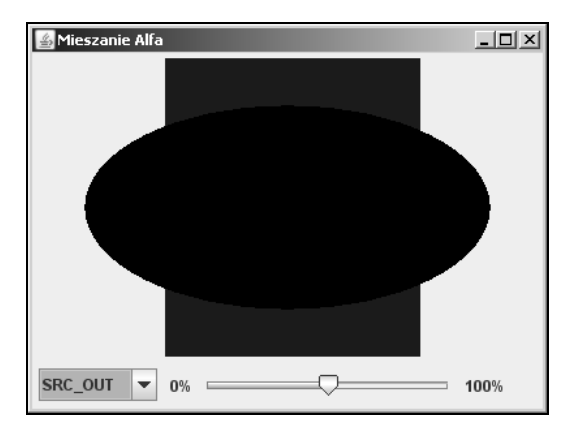

**Rysunek 6.18.** W tym użyciu SrcOut czarny owal w złożeniach miał być czerwony

Problem ten występuje, jeżeli rysujemy bezpośrednio na obszarze docelowym, który nie posiada wartości alfa, na przykład buforze tylnym Swing lub innym obrazie bez kanału alfa z użyciem reguły wymagającej wartości z tego kanału w swoim równaniu. W tym przypadku reguła SrcOut korzysta z następujących równań:

$$
A_r = A_s \times (1 - A_d)
$$
  

$$
C_r = C_s \times (1 - A_d)
$$

Wartości koloru i kanału alfa dla wyniku są obliczane z wykorzystaniem wartości alfa powierzchni docelowej. Gdy rysujemy komponent Swing, docelowy bufor tylny nie posiada kanału alfa. W takiej sytuacji wszystkie piksele docelowe są traktowane jako nieprzezroczyste i ich wartości alfa (*Ad*) mają zawsze wartość 1.0. Jest to dosyć nienaturalne, ponieważ jako programiści zawsze uważaliśmy, że interfejsy użytkownika są strukturami warstwowymi.

Gdy spojrzymy na rysunek 6.18, zauważymy jedną warstwę szarego koloru (tło), jedną warstwę niebieskiego (prostokąt) oraz jedną warstwę czarnego (owal). Można więc uważać, że oczywiste jest, że niebieski prostokąt jest otoczony przezroczystymi pikselami. W rzeczywistości okno Swing jest płaskie, a nie warstwowe. Za każdym razem, gdy rysujemy komponent Swing, bufor tła reprezentuje obraz nieprzezroczysty.

Dlaczego więc owal jest nadal czarny?

Jeżeli rozwiążemy poprzednie równania i w miejsce *Ad* umieścimy jej wartość 1.0, otrzymamy następujące wyniki:

$$
A_r = A_s \times (1 - 1) = 0
$$
  

$$
C_r = C_s \times (1 - 1) = 0
$$

Wartości wszystkich komponentów mają wartość 0, co reprezentuje kolor czarny. Nawet jeżeli wynikowy kanał alfa ma wartość 0, czyli jest całkowicie przezroczysty, nie ma to znaczenia, ponieważ bufor tła Swing nie uwzględnia wartości alfa. Za każdym razem, gdy rysujemy komponent Swing lub na innej nieprzezroczystej powierzchni przy użyciu reguły odczytującej wartość alfa powierzchni docelowej, otrzymamy nieprawidłowe wyniki.

Na szczęście rozwiązanie tego problemu jest dosyć łatwe do zaimplementowania. Zamiast rysować bezpośrednio w komponencie Swing, należy wcześniej narysować potrzebne elementy na obrazie z kanałem alfa, a następnie skopiować wynik na ekran.

```
@Override
protected void paintComponent(Graphics g) {
   // Tworzenie obrazu z kanałem alfa
   // Obraz ten może być buforowany dla uzyskania lepszej wydajności
   BufferedImage image = new BufferedImage(getWidth(),
      getHeight(), BufferedImage.TYPE INT ARGB);
   Graphics2D g2 = image.createGraphics();
   g2.setRenderingHint(RenderingHints.KEY_ANTIALIASING,
      RenderingHints.VALUE ANTIALIAS ON);
   g2.setColor(Color.BLUE);
  g2.fillRect(4 + (getWidth() / 4), 4,
  getWidth() / 2, getHeight() - 8); // Ustawianie obiektu Composite
   g2.setComposite(AlphaComposite.SrcOut);
   g2.setColor(Color.RED);
   g2.fillOval(40, 40, getWidth() - 80, getHeight() - 80);
   g2.dispose();
   // Rysowanie obrazu na ekranie
   g.drawImage(image, 0, 0, null);
}
```
Obraz z kanałem alfa jest po utworzeniu całkowicie pusty; każdy piksel jest domyślnie przezroczysty. Dzięki temu równania działają tak, jak tego oczekujemy.

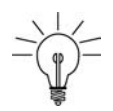

#### **Wskazówka**

#### **Tymczasowe obrazy pamięciowe**

Tworzenie tymczasowego obrazu pamięciowego jest dodatkową operacją, która może być kosztowna, jeżeli wykonujemy ją przy każdym odrysowaniu komponentu, więc prawdopodobnie warto go ponownie wykorzystywać. Można buforować gotowy rysunek, buforować wyniki rysowania lub po prostu przechowywać obiekt BufferedImage i rysować na nim przy każdym wywołaniu metody paintComponent(). Jeżeli zdecydujemy się na jego późniejsze wykorzystanie, nie należy zapominać o wcześniejszym jego wyczyszczeniu.

Jeżeli kiedykolwiek zobaczymy nieoczekiwane czarne piksele na ekranie, należy sprawdzić, czy docelowa powierzchnia posiada kanał alfa. Jeżeli nie, należy rozwiązać problem przez użycie obrazu pamięciowego.

## Tworzenie własnej klasy Composite

W Java SE 6 jedyną klasą Composite dostępną w podstawowej platformie jest AlphaComposite. W większości aplikacji jest to wystarczające, ponieważ i tak niektóre reguły są rzadko wykorzystywane. Niemniej przydatne jest posiadanie różnych takich klas, szczególnie gdy trzeba zaimplementować makiety przygotowane przez projektantów grafiki.

Programiści żyją w świecie utworzonym przez środowiska IDE oraz kompilatory, natomiast projektanci mają do dyspozycji tak zaawansowane narzędzia, jak Adobe Photoshop. Narzędzia te pozwalają użytkownikom na stosowanie różnych trybów mieszania warstw składających się na projekt graficzny, a większość z nich nie waha się z nich skorzystać.

Implementowanie projektu graficznego zbudowanego na bazie tych trybów mieszania może stać się trudnym zadaniem, jeżeli będziemy korzystać z podstawowych trybów mieszania dostępnych w JDK. Nie należy jednak się załamywać, możemy napisać własne klasy realizujące mieszanie!

### Tryb mieszania Add

Tworzenie klas Composite nie wymaga zbyt wiele pracy. Faktycznie najtrudniejsze jest opracowanie interesującej reguły mieszania, a nie jej zakodowanie.

**DEMO** W SIECI Na witrynie WWW tej książki dostępny jest projekt o nazwie BlendComposities, który zawiera 31 nowych metod mieszania, które zostały zainspirowane funkcjami graficznymi dostępnymi w takich programach, jak Adobe Photoshop. Pokażemy tutaj, jak zaimplementować jedną z nich — Add. Sposób realizacji innych metod można znaleźć w tym projekcie dostępnym poprzez WWW.

Tryb mieszania Add polega na dodawaniu do siebie wartości źródłowej i docelowej.

$$
A_r = A_s + A_d
$$

$$
C_r = C_s + C_d
$$

Rysunki 6.19, 6.20 oraz 6.21 ilustrują efekty osiągane za pomocą tej metody.

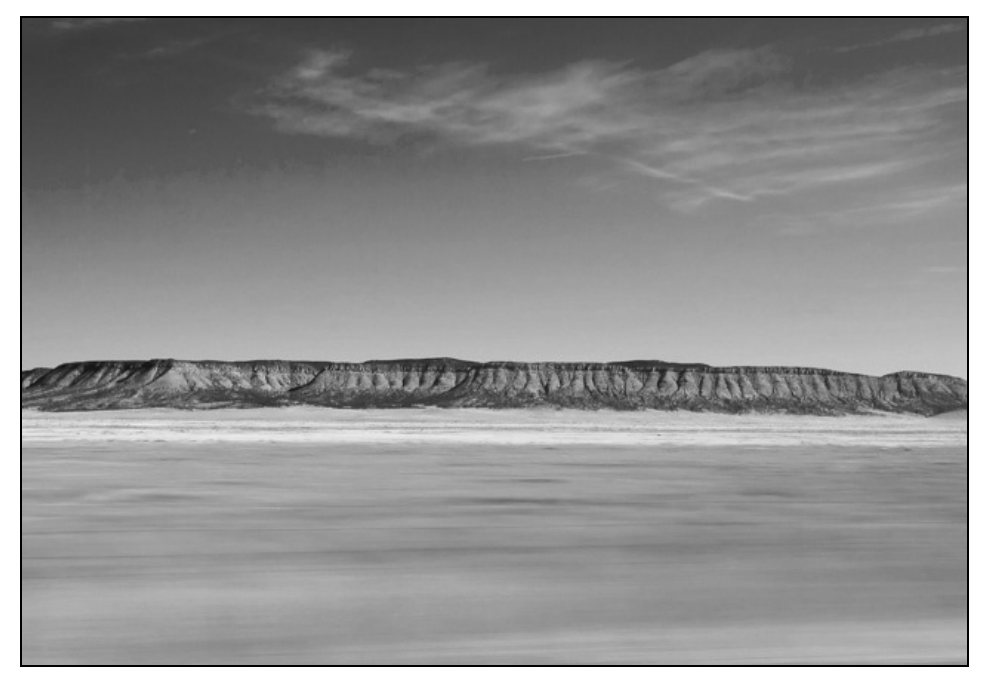

**Rysunek 6.19.** Obraz docelowy w przypadku obiektu Composite

Pierwszym krokiem jest utworzenie nowej klasy implementującej interfejs java.awt. ´Composite:

```
public class AddComposite implements Composite {
   private static boolean checkComponentsOrder(ColorModel cm) {
     if (cm instanceof DirectColorModel &&
         cm.getTransferType() == DataBuffer.TYPE_INT) {
       DirectColorModel directCM = (DirectColorModel) cm;
       return directCM.getRedMask() == 0x00FF0000 &&
              directCM.getGreenMask() == 0x0000FF00 &&
```
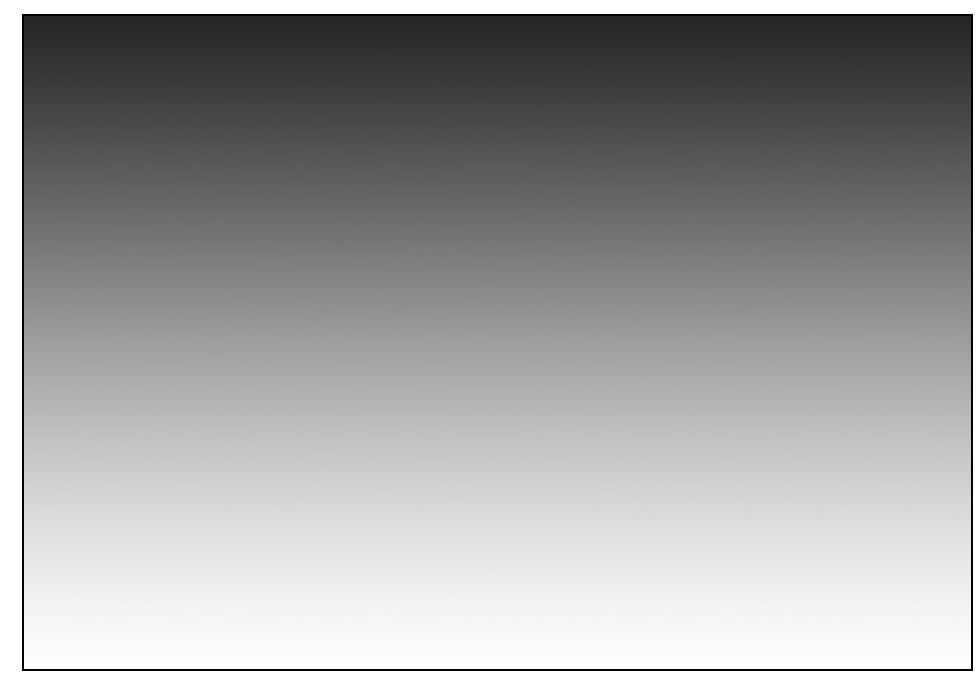

**Rysunek 6.20.** Obraz źródłowy w przypadku obiektu Composite

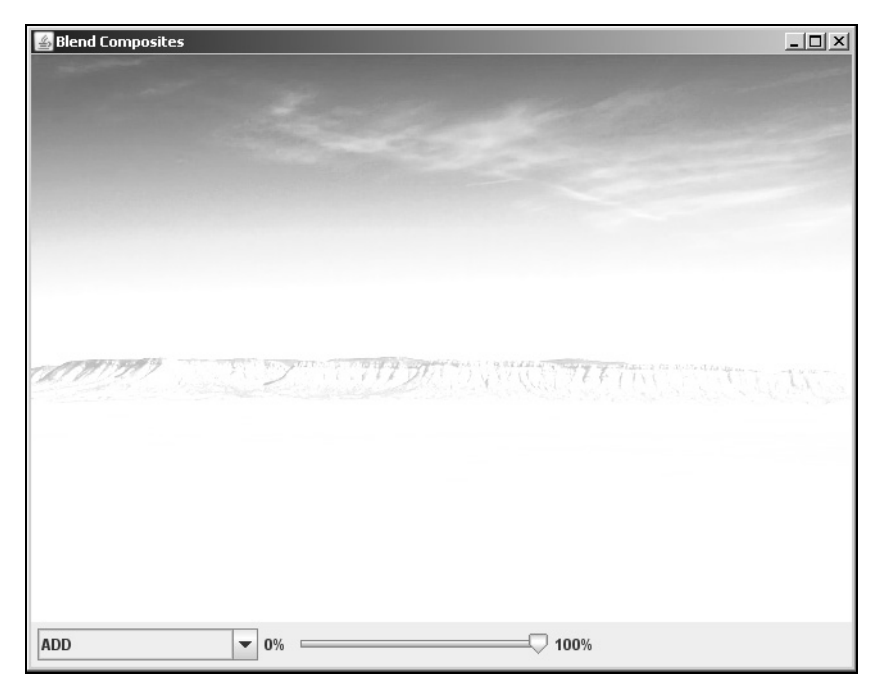

**Rysunek 6.21.** Wynik mieszania — ciemne piksele źródła mają mniejszy wpływ na wynik

```
 directCM.getBlueMask() == 0x000000FF &&
              (directCM.getNumComponents() == 3 ||
              directCM.getAlphaMask() == 0xFF000000);
     }
     return false;
   }
   public CompositeContext createContext(
       ColorModel srcColorModel, ColorModel dstColorModel,
       RenderingHints hints) {
     if (!checkComponentsOrder(srcColorModel) ||
         !checkComponentsOrder(dstColorModel)) {
       throw new RasterFormatException(
         "Niezgodne modele kolorów");
     }
     return new BlendingContext(this);
   }
}
```
Jest to bardzo prosta klasa, ponieważ konieczne jest zaimplementowanie w niej tylko jednej metody, createContext(). Metoda checkComponentsOrder() jest wykorzystywana przez createContext() do zagwarantowania prawidłowego formatu źródłowego i docelowego. Kod ten sprawdza model kolorów, by ustalić, czy piksele są zapisywane jako liczby całkowite. Dodatkowo kontrolowane jest to, czy komponenty kolorów są w następującym porządku: alfa (jeżeli istnieje), czerwony, zielony i niebieski.

Oprócz tego dokumentacja zobowiązuje programistów, aby obiekty Composite były niezmienne.

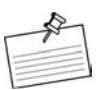

#### **Uwaga**

#### **Dlaczego niezmienność jest tak ważna?**

Gdy mamy instancje niezmiennej klasy Composite, to nie ma możliwości zmiany jej wewnętrznych wartości. Wystarczy sobie wyobrazić, co by się stało, gdyby wątek tła zmienił ustawienia obiektu Composite, gdyby był on wykorzystywany do rysowania na ekranie. W przypadku niezmiennych obiektów Composite zawsze możemy zagwarantować wynik operacji rysowania.

Można sprawdzić w dokumentacji, w jaki sposób osiągnięta jest niezmienność Alpha-Composite. Jedne metody, które pozwalają na zmodyfikowanie wartości obiektu, zwracają nowe instancje — getInstance() oraz derive(). Nie ma żadnego sposobu, aby pobrać obiekt przypisany do obszaru graficznego i zmienić jego ustawienia.

Przedstawiona poniżej klasa AddComposite jest zgodna z tą zasadą, ponieważ nie ma publicznie dostępnych metod modyfikujących stan. Instancja AddContext zwracana przez metodę createContext() jest częścią implementacji; przedstawiono ją poniżej.

## Implementowanie CompositeContext

Wszystkie operacje związane z mieszaniem kolorów są wykonywane w klasie Composite-Context zwracanej przez createContext(). Jak już wspominaliśmy, dokumentacja ostrzega przed środowiskami wielowątkowymi i wyjaśnia, jak można jednocześnie korzystać z kilku kontekstów. Dlatego właśnie metoda implementowana w AddComposite zwraca nowy obiekt AddContext. Jeżeli obiekt ma parametry, na przykład wartość alfa, tak jak AlphaComposite, można przekazać je do konstruktora kontekstu. W metodzie createContext() można zapisywać kontekst potrzebny do wykonania operacji mieszania.

Poniżej zamieszczone są dwie metody, które muszą być zdefiniowane w klasie implementującej interfejs CompositeContext:

```
void compose(Raster src, Raster dstIn, WritableRaster dstOut);
void dispose();
```
Pierwsza metoda, compose(), realizuje operację mieszania. Druga, jest wywoływana po zakończeniu mieszania i może być wykorzystywana do czyszczenia zasobów, które mogły być zbuforowane w konstruktorze lub metodzie compose().

Implementowanie metody compose() wymaga zrozumienia znaczenia jej trzech parametrów. Obiekt Raster jest reprezentacją prostokątnej tablicy pikseli. Dlatego src Raster jest tablicą pikseli reprezentujących źródło, które jest obiektem graficznym do połączenia z docelowym obszarem grafiki. Parametr dstnIn Raster reprezentuje docelową tablicę pikseli lub inaczej piksele znajdujące się już w obszarze grafiki. Ostatni parametr, dstOut, jest tablicą pikseli, w której będzie zapisany wynik połączenia. Zarówno src, jak i dstIn są tylko do odczytu, a nowe dane będą zapisane w dstOut. Obiekt Raster przechowuje dosyć dużo informacji, razem z rozmiarem tablicy oraz jej typu przechowywania.

Dla uproszczenia AddContext działa tylko na obiektach Raster, przechowujących reprezentację pikseli w postaci liczb całkowitych. Jeżeli na przykład za pomocą tego obiektu będziemy próbować obraz o typie BufferedImage.TYPE\_3BYTE\_BGR, zostanie zgłoszony wyjątek.

W implementacji klasy AddComposite nie ma potrzeby buforowania wartości, więc metoda dispose() będzie pusta. Zanim napiszemy kod metody compose(), potrzebne będą dwie metody narzędziowe fromRGBArray() oraz toRGBArray(). Ponieważ ta klasa mieszająca operuje na pikselach przechowywanych jako wartości całkowite, wszystkie cztery komponenty (alfa, czerwony, zielony i niebieski) są reprezentowane jako jedna liczba całkowita. Aby zastosować zdefiniowane wcześniej równanie, konieczne jest rozbicie wartości piksela na cztery liczby, reprezentujące kolejne komponenty. Metody fromRGBArray() oraz toRGBArray() są prostymi metodami pomocniczymi przekształcającymi piksele na komponenty kolorów oraz komponenty kolorów na piksele. Niekompletna implementacja AddContext wygląda następująco:

```
private class AddContext implements CompositeContext {
   public void dispose() {
 }
   public void compose(Raster src, Raster dstIn, WritableRaster dstOut) {
     // Tu znajdzie się dalszy kod
 }
   private static void toRGBArray(int pixel, int[] argb) {
    argb[0] = (pixel \gg 24) & 0xFF;argb[1] = (pixel \gg 16) & 0xFF;argb[2] = (pixel \gg 8) & 0xFF;argb[3] = (pixel) & 0xFF; }
   private static int fromRGBArray(int[] argb) {
     return (argb[0] & 0xFF) << 24 |
            (\text{argb}[1] \& 0 \times \text{FF}) \leq 16(\text{argb}[2] \& 0 \times \text{FF}) \leq 8 (argb[3] & 0xFF);
   }
}
```
### Łączenie pikseli

Pierwszym krokiem przy implementacji metody compose() jest zdefiniowanie obszaru, w którym zostanie wykonane łączenie. Można odczytać wymiary wejściowych obiektów Raster, ale niekoniecznie muszą być takie same. Na przykład raster źródłowy może być mniejszy niż docelowy. Aby uniknąć odczytywania lub zapisywania poza granicami obiektu Raster, należy znaleźć wymiary wspólne dla obu obiektów:

```
int width = Math.min(src.getWidth(), dstIn.getWidth());
int height = Math.min(src.getHeight(), dstIn.getHeight());
```
Ponieważ równania są zdefiniowane wcześniej, proces łączenia polega na przejściu przez wszystkie piksele źródłowe i docelowe w zdefiniowanym właśnie obszarze i zmieszaniu ich ze sobą. W tym celu napiszemy dwie pętle, jedną dla wierszy i drugą dla kolumn, wewnątrz których będą odczytywane piksele za pomocą src.getPixel() oraz dstIn.getPixel() i będzie wykonywana operacja łączenia.

Podejście to działa bez zarzutu, ale wymaga wywołania metody Raster.getPixel() dwukrotnie dla każdego piksela w obszarze łączenia, co powoduje powstanie kilkuset lub kilku tysięcy wywołań metody. Jeżeli wykorzystana zostanie metoda Raster.getDataElements(), można ograniczyć tę liczbę i poprawić wydajność. Metoda ta pozwala na jednoczesne pobranie całego prostokątnego obszaru pikseli.

Wyobraźmy sobie łączenie obszaru o wymiarach 640×400 z obszarem grafiki o wymiarach również 640×400 — konieczne będzie wywołanie metody getPixel() 512 000 razy i tylko 800-krotny odczyt obiektów Raster, jeżeli będziemy odczytywali wiersze za pomocą getDataElements(). Wywoływanie metod w wewnętrznej pętli powinno być w razie możliwości unikane; getDataElements() oferuje bardzo efektywny sposób na uniknięcie wielokrotnych wywołań metody. Rozmiar obszaru pobieranego za pomocą getDataElements() jest pozostawiony programiście. Im większy obszar, tym mniej będzie potrzebnych wywołań metod, ale każdy przebieg pętli będzie wymagał przydzielenia większego obszaru pamięci.

W naszym przypadku odczytujemy obiekt Raster wierszami, zachowując równowagę między szybkością i zużyciem pamięci. Po zdefiniowaniu strategii odczytu obiektów Raster można zadeklarować struktury danych, w których będą przechowywane połączone piksele:

```
// Tymczasowa tablica dla operacji łączenia
// Przechowuje komponenty koloru dla jednego piksela źródłowego
int[] srcPixel = new int[4];
// Przechowuje komponenty koloru jednego piksela docelowego
int[] dstPixel = new int[4];
// Przechowuje jeden wiersz rastra źródłowego
int[] srcPixelsArray = new int[width];
// Przechowuje jeden wiersz rastra docelowego
int[] dstPixelsArray = new int[width];
// Przechowuje wyniki łączenia
int[] result = new int[4];
```
Najważniejsza część łączenia czeka jeszcze na napisanie. Zewnętrzna pętla przebiega po kolejnych wierszach obszaru łączenia i zapisuje je w srcPixels oraz dstPixels. Zadaniem pętli wewnętrznej jest odczyt wszystkich pikseli przechowywanych w wierszu i wykonywanie łączenia. Wyniki są przechowywane w dstPixelsArray i zapisywane do parametru dstOut Raster:

```
// Dla każdego wiersza w obszarze grafiki
for (int y = 0; y < height; y++) {
   // Odczytanie tablicy pikseli z rastrów wejściowych
   src.getDataElements(0, y, width, 1, srcPixelsArray);
   dstIn.getDataElements(0, y, width, 1, dstPixelsArray);
   // Dla każdego piksela w wierszu
    for (int x = 0; x < width; x^{++}) {
       // Wyodrębnienie komponentów koloru
       toRGBArray(srcPixelsArray[x], srcPixel);
       toRGBArray(dstPixelsArray[x], dstPixel);
       // Wykonanie mieszania
      result[0] = Math.min(255, srcPixel[0] + dstPixel[0]);
      result[1] = Math.min(255, srcPixel[1] + dstPixel[1]);
      result[2] = Math.min(255, srcPixel[2] + dstPixel[2]);
```

```
result[3] = Math.min(255, srcPixel[3] + dstPixel[3]);
       // Zapisanie wyniku
       dstPixelsArray[x] = fromRGBArray(result);
     }
     // Zapisanie wiersza pikseli do rastra docelowego
     dstOut.setDataElements(0, y, width, 1, dstPixelsArray);
}
```
Implementowanie algorytmu łączenia wymaga napisania dużej ilości kodu bazowego. Jeżeli przyjrzymy się dokładniej klasom AddComposite oraz AddContext, można zauważyć, że tylko cztery wiersze kodu są związane z równaniami definiującymi sposób łączenia. Projekt Blend-Composities implementuje 32 metody łączenia w mniej niż 600 wierszach kodu przez utworzenie ogólnych klas Composite oraz Context i przez zdefiniowanie każdego trybu mieszania za pomocą czterech wierszy kodu realizujących faktycznie to zadanie.

## Podsumowanie

Operacje łączenia są początkowo trudne do zrozumienia, ale szybko udowadniają swoją przydatność w wielu sytuacjach. Przez tworzenie własnych klas realizujących łączenie można zrealizować funkcje, o których twórcy JDK nawet nie pomyśleli, i bez trudu powielić najbardziej popularne funkcje aplikacji edycji grafiki, takich jak Adobe Photoshop.